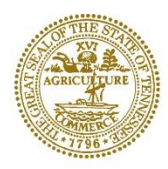

STATE OF TENNESSEE **DEPARTMENT OF EDUCATION 6<sup>th</sup> FLOOR, ANDREW JOHNSON TOWER <b>KEVIN HUFFMAN**<br> **T10 JAMES ROBERTSON PARKWAY** COMMISSIONER 710 JAMES ROBERTSON PARKWAY NASHVILLE, TN 37243-0375

**BILL HASLAM**<br>GOVERNOR

## **MEMORANDUM**

TO: Directors of Schools, Principals, and Teachers

FROM: Zach Rossley, Deputy Assistant Commissioner for Data and Communications

RE: Item Release

DATE: February 23, 2012

As you know, the TDOE website currently offers one practice test and one item sampler per subject/grade combination for Achievement assessments and per subject for End of Course. Currently, to take advantage of these tools, you must print them and hand grade student responses. Beginning this week, you have access to those existing practice tests and item samplers via a Pearson online application that does not require a password. You can now administer existing practice tests and item samplers online to your students. As your students complete these, the online system will generate a raw-score report that can be saved and printed to save you the time spent grading responses.

For Achievement assessments, beginning the first week of March, Pearson will add one new practice test per subject/grade combination. Math will be posted the first week, followed by Reading/Language Arts, Science, and Social Studies. Also, new item samplers across all grades and subjects, in a more user friendly format, will be posted beginning the last week of March and ending April 9th.

For End of Course assessments, Pearson will add one new practice test per subject in the beginning of March. They will add an additional new practice test per subject in mid-April. New item samplers across subjects, in a more user friendly format, will also be posted in mid-April. The exception to these deliverables is U.S. History – we are working with Pearson to develop one additional practice test for release in mid-April.

Below, you will find instructions for accessing and using these practice assessment items. In total, you will have access to approximately 6,000 new items across grades and subjects this spring. We hope that you will find them useful as you prepare your students for their assessments.

To preview or administer a Practice Test or Item Sampler:

- 1. Go to [www.pearsonaccess.com](http://www.pearsonaccess.com/) and choose "Tennessee"
- 2. Click on the "Support" tab at the top of the page
- 3. On the left of the page under "Resource Categories" select "ePATs"
- 4. At the top of the page next to "View by:" choose "Achievement" or "EOC"
- 5. Select the desired Practice Test or Item sampler and launch the ePAT

In addition to the ePATS, you will find corresponding Teacher Guides that include directions for administering the ePATs, sample score reports, and charts for each test that provide Answer Keys, Reporting Categories, and Performance Indicators (in Item Samplers) for each item tested. The student score reports can be compared against the Reporting Categories and Performance Indicators so that you can identify strengths and weaknesses based on correct/incorrect responses.

If you have any technical questions, please contact Pearson's Help Desk at 888-817-8658, or by email at [Tennessee@support.pearson.com.](mailto:Tennessee@support.pearson.com)